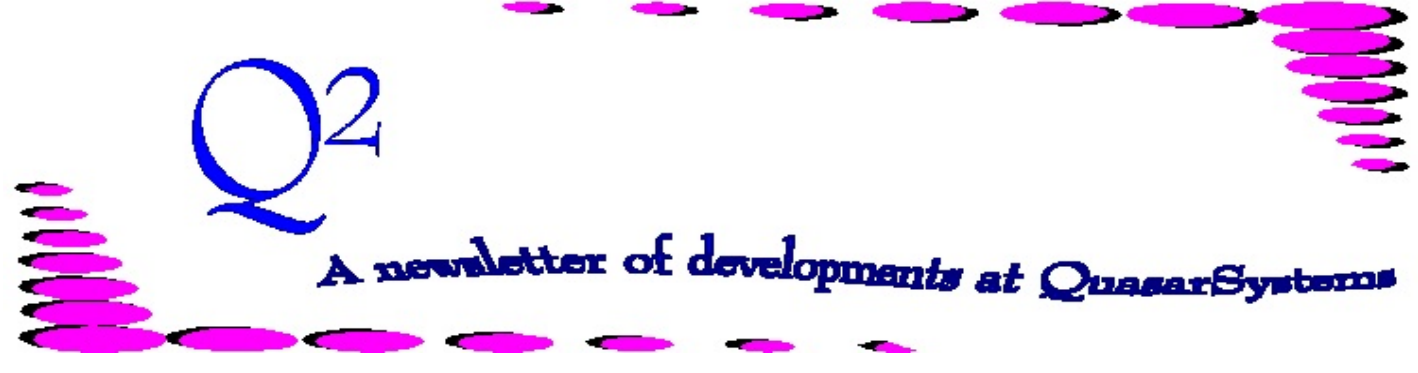

Issue 65 - March 2011

This forum is used to inform you of changes and enhancements we've made to our Reinsurance Administration System as we continue to improve the processing of *R² - The Reinsurance Resolution*.

# Which program or feature do you find the most helpful?

We are curious! Which program or program feature do you find the most useful when you are using R²? Write to us and let us know! The user with the most interesting feature will receive a prize. Submit your entries to [Q2@qsi](mailto:Q2@qsi-r2.com)[r2.com](mailto:Q2@qsi-r2.com)

To give you some ideas, here are the liaisons responses.

### *Laura Christopher:*

A couple of options with Qsrf01p and Qsre20p just make my life a little easier when doing research or helping a client code a block of business.

**Qsrf01p.exe** - the Windows rate (MF or cccMF) and allowance file (RF or cccFR) editor. It is slowly but surely replacing the old DOS editor, Anmf01.exe. One option I love about Qsrf01p.exe is the ability to load multiple .prn or .txt files at one time if coding a new block or treaty amendment with new rates/allowances. Previously, you would have to load one table at a time, but now you can load all with one click of a mouse. While in Qsrf01p.exe choose the menu option "Load Rates - Read Text File." A Windows browser menu will pop up, showing your company area. Simply maneuver around to where you have your .prn or .txt files stored and highlight the tables you want to load. Then press the "Open" button. The table will load one by one for your review.

So far we have not come across a limit for how many tables we can load at once.

NOTE: If you are doing some rate coding, remember that we have copies of the 90-95 Basic Tables and VBT Tables for both age nearest and age last in the proper format. Just let us know and we can provide copies for your review.

**Qsre20p.exe** - we all know it's a great research tool and it's handy for printing inforce information, but did you know there are two ways to print? When viewing the inforce summary, there is a menu option for "print" and "inforce print". Choosing "print" will give you the policy summary plus any trailer associated with the policy (AAR, RNS Prior or Override, etc.). If you use "inforce print", you will receive the policy summary information displayed on the screen. Most of the time, I like seeing the trailer associated with the policy for research purposes, but sometimes I just need to show someone what's going on without all the trailer information.  $\checkmark$ 

### *Kim Williams:*

Qsif10p and Qsrm20p - these two programs are my most used features in R². Neither program is ground breaking, but they are handy for taking a look at policy information quickly.

# Which program or feature do you find the most helpful?

**Qsif10p** - an ad-hoc report that spans all three inforce files. You can choose whichever fields you need to gather information from, so long as they are stored on the PO, RI, and RE, all in one report (text or csv). Each policy will have one line of output per reinsurer - with the PO and RI information repeated on each line to make all lines equal in length. I use this option when I don't have all the valuation databases from a client, but need inforce information on a lot of policies. Keep in mind though that it will only show you what is currently loaded in the inforce files. If you have March 2011 post files loaded in your system, and you need to know what the inforce looked like on January 1, 2011, this option would not work unless you unzip your post December 2010 or pre January 2011 files into the company (or a test company) area.

**Qsrm20p** - a query program for the retention management database. I find this program the most useful when I am working on retention management for a client that makes use of Quasar's Insured ID method. This program works in a manner similar to the Policy Summary, and allows you to search by insured last name, policy number, or Quasar's Insured ID. The output groups all of the policies per insured together on one screen, and I can print the output. While I can usually find this information in the Retention Management .out report (provided the insured has multiple policies), my .out report is usually quite large to search through. Qsrm20p searches very quickly and shows me the basic information I need to know - policy and birth dates, number of policies, status of the policies, and how much of each policy is retained. If I need more specific information after this search, I can take the policy number from this output and search my Retention Management output files to find out allocations and reinsurer assignments. One note about last name searches in this

program - the program brings up the first instance of the last name that it finds in the database, and any linked policies. But this may not always be the insured you were looking for (example: you asked the program to bring up an insured with the last name of Smith. The program finds all the listings for John Smith, but you really needed Fred Smith). If this happens, choose the option to Continue Search as many times as needed until your insured is found.  $\checkmark$ 

#### *Laura Simmonds-Lowry:*

What's my favorite program? Ooh, that's a tough one, as there are several that come in extremely handy. I guess my favorite one is **qscx02p**. This is a program that allows me to take two large text files (such as 750,000+ line soa files) and compare them. It then writes out to two new separate files, respectively with any lines that do not match. Other outside vendor comparison programs or text editors would not only take a really long time to work, but often would either lock up or give comparison information that was irrelevant. This program runs in a matter of seconds, and the resulting output is much easier to analyze and work with. This program has been invaluable in parallel testing, as it allows the user to exclude columns that you know to have changes (such as the date/time stamp), as well as blank or zero fill columns. This is not the type of program to be in the regular menu. But if you are testing updates or data file changes, this could be your new best friend.  $\checkmark$ 

## **User Group 2011**

This year's meeting will be held July 21-22, 2011, at the Aloft Hotel in Downtown Milwaukee. Please check our website for information and registration materials.  $\checkmark$ www.qsi-r2.com\usergroupregister

We would be delighted to answer any questions you might have. If you would like a back issue of  $Q^2$ please check our website at [www.qsi-r2.com](http://www.qsi-r2.com) and visit the Documentation page. The main topics of past issues were:

For previous issue information, please see our website.

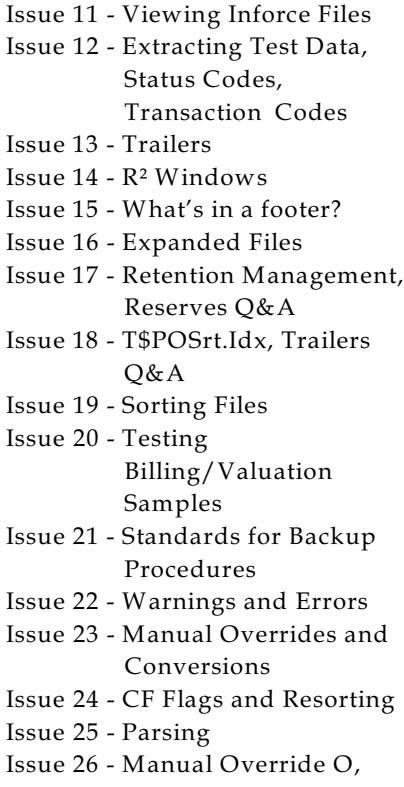

- Qsxt19p
- Issue 27 Priors and Allocation
- Issue 28 Premium & Allowance Information

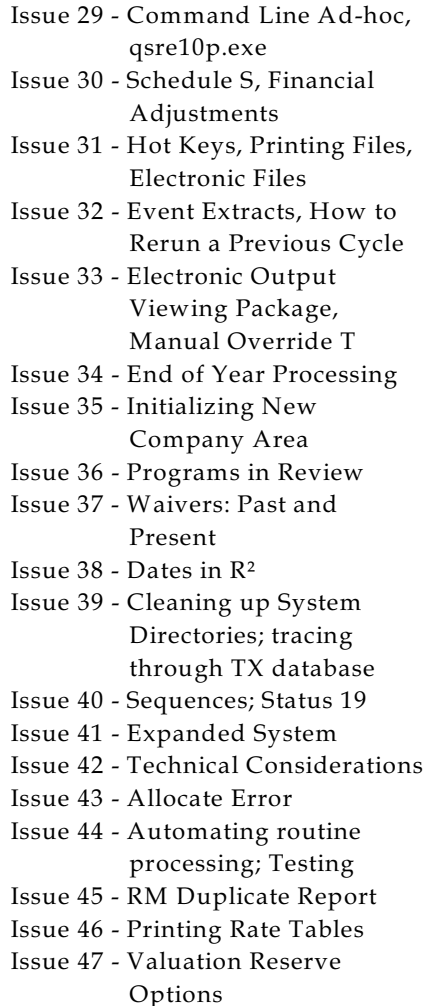

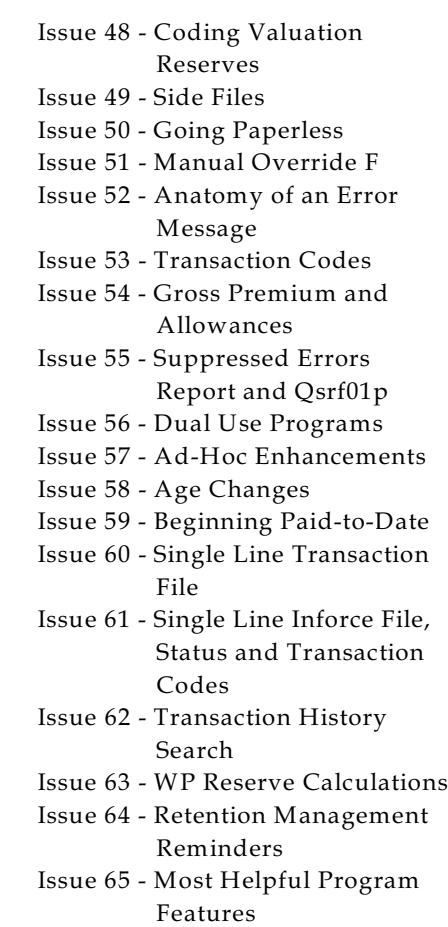

The current version of the Electronic Output Viewing Package is 02g.

![](_page_2_Picture_9.jpeg)

Editor : Kimberly Williams Quasar\*Systems Inc. 8989 N. Port Washington Rd. - Suite 227 Milwaukee Wisconsin USA 53217-1668 www.qsi-r2.com  $\blacksquare$  email Q2@qsi-r2.com

\*DougSzper@qsi-r2.com  $\bar{\mathbf{r}}$ [414] 228-9286 \* JimSchoen@qsi-r2.com  $\bar{\mathbf{r}}$ [414] 540-2422 \* \*LauraLowry@qsi-r2.com **T**[414] 540-2420 \*LauraChristopher@qsi-r2.com T[414] 228-8622 \*  $\cdot$ KimWilliams@qsi-r2.com  $\tau$  [414] 540-2423  $\ast$